# LCCM Compatibility and Configuration Guide for IBM Systems

IBM LANClient Control Manager Version 2.5.1 with Service Pack 4

February 26, 2001

### **Table of Contents**

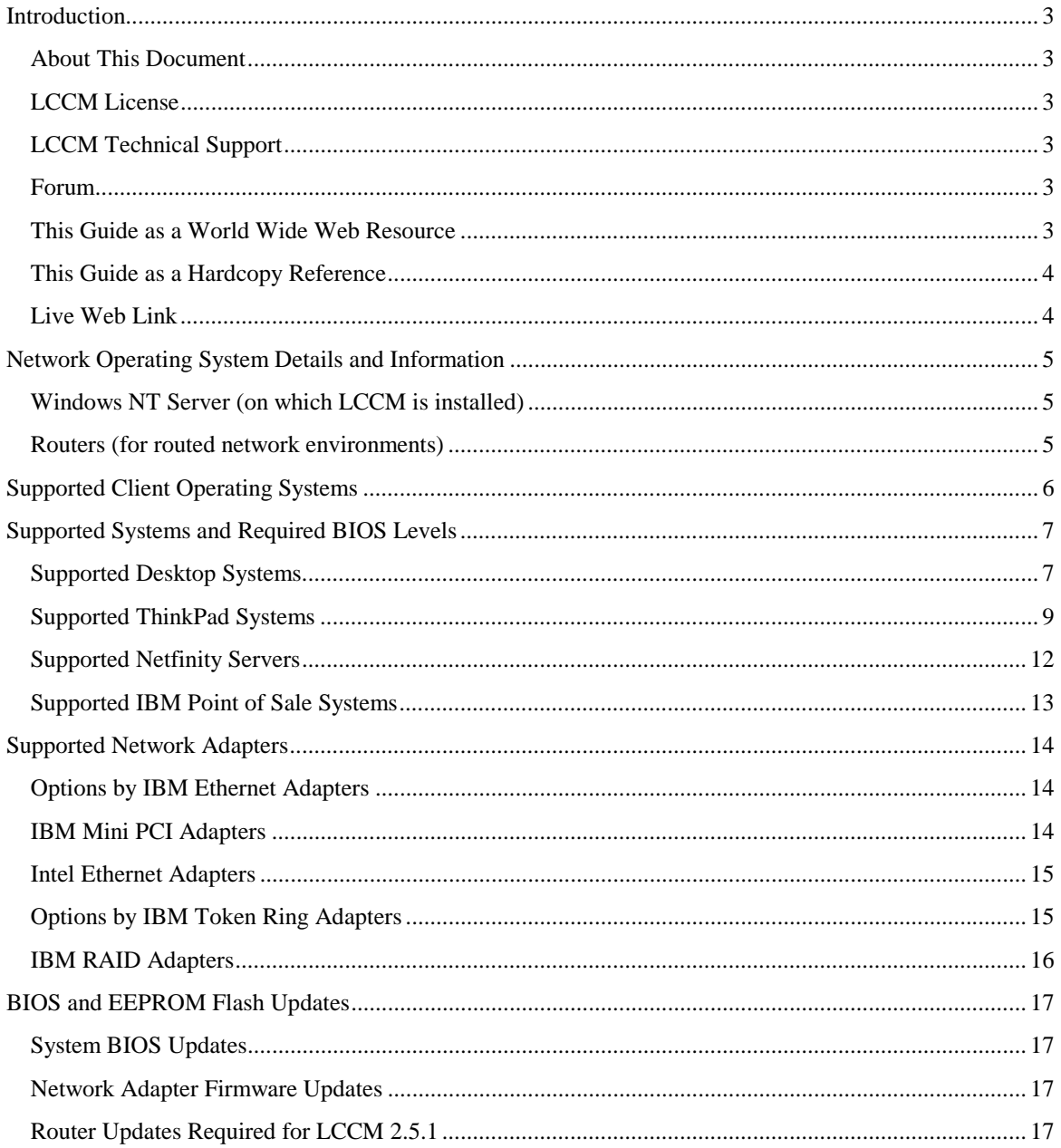

#### <span id="page-2-0"></span>*Introduction*

#### **About This Document**

This document includes information about the hardware and software that IBM LANClient Control Manager (LCCM) supports. You will find tables that detail which IBM systems are supported as LCCM clients. Supported network interface cards (NICs) are listed here as well. LCCM requires certain levels of firmware for both client hardware and network adapter to function properly. Please check the tables for proper BIOS levels.

#### **LCCM License**

LCCM is licensed and available at no charge for use on IBM client systems. You must purchase the System Installation Tool Kit to obtain a license to use LCCM on non-IBM client systems.

### **LCCM Technical Support**

Technical support for IBM LANClient Control Manager is available for supported systems (IBM and non-IBM) through e-mail or fee-based telephone support. Telephone support is not available in all countries. For more information about the fee-based telephone support, please visit:

<http://www.ibm.com/support>

or

<http://service.software.ibm.com/supportline.html>

For more information about the e-mail support, please visit: <http://www.pc.ibm.com/us/desktop/lccm/esupport.html>

#### **Forum**

Information and answers to selected questions are also available on one of our on-line discussion forums. Please visit our online discussion forum at:

<http://www7.pc.ibm.com/~UMS/>

IBM may enhance, alter or withdraw the support for this product without prior notice.

#### **This Guide as a World Wide Web Resource**

If you are viewing this guide through the Adobe Acrobat Reader, you will have access to hypertext links. Upon activation, these links will not only carry you through the pages within this guide, but also open up new URL links inside your Web browser. Also, there are hypertext links that will download specific files.

The hypertext links are underlined for your convenience. The Adobe Acrobat cursor will display the difference between a link to another page within this guide and one that will send your browser to another URL. For example, below is a hypertext link that will send the LCCM download page URL to your browser when you click on it.

### <span id="page-3-0"></span>**This Guide as a Hardcopy Reference**

When you use this guide as a hardcopy reference, all hypertext links are gone. Instead, material is organized and referenced according to sections. Above is the Table of Contents, which shows the different sections and corresponding page numbers. Underlined characters show that within the Adobe Acrobat reader, this content is a hypertext link.

**Live Web Link**

[Download LCCM](http://www.pc.ibm.com/us/desktop/lccm/download.html)

### <span id="page-4-0"></span>*Network Operating System Details and Information*

#### **Windows NT Server (on which LCCM is installed)**

Minimum Server requirements:

- A minimum of 128MB of RAM and an equal size paging file.
- PCI network adapter.
- Windows NT Server 4.0.
- Windows NT Service Pack 4 or higher.
- Using all IBM Servers with on-board AMD Ethernet requires the latest AMD Ethernet device driver.

### **Routers (for routed network environments)**

Minimum Router requirements:

- Latest level of router software.
- Proxy Address Resolution Protocol (ARP) must be enabled.
- BOOTP or DHCP forwarding must be enabled with the LCCM server IP address configured as the destination.
- Subnet-directed broadcast must be enabled.
- Spanning tree protocol for client ports must be disabled.

### <span id="page-5-0"></span>*Supported Client Operating Systems*

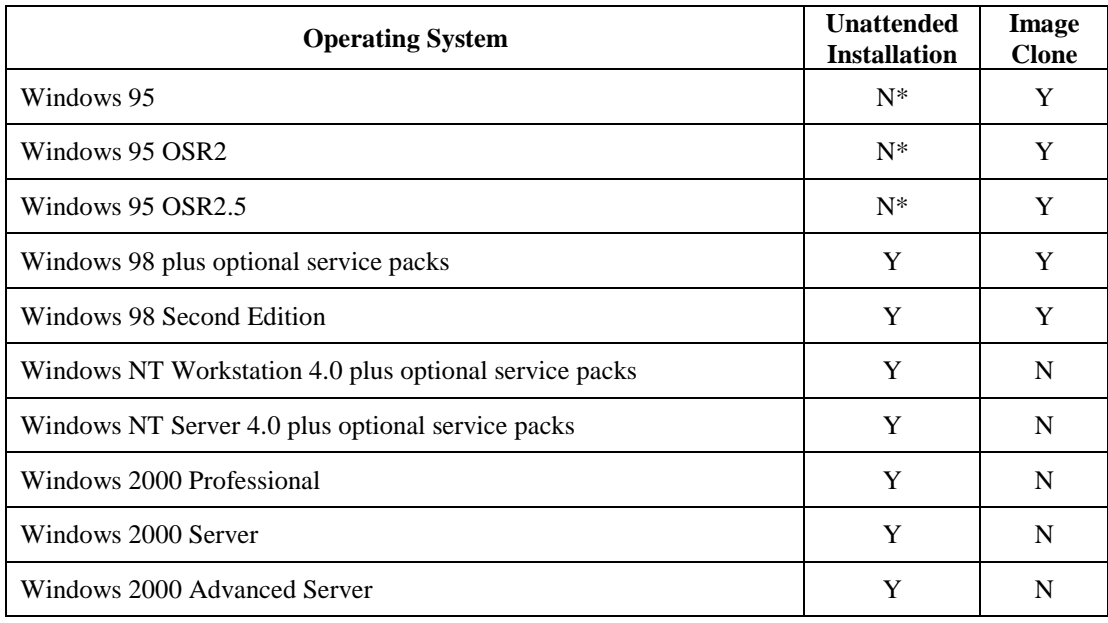

\* Systems that were supported with this operating system in LCCM Service Pack 3 are still supported. However, this operating system is not supported on new systems.

It may be possible to use an imaging tool (like PowerQuest's DriveImage or Symantec's Ghost) in conjunction with LCCM and Microsoft's Sysprep utility to clone Windows NT and 2000.

### <span id="page-6-0"></span>*Supported Systems and Required BIOS Levels*

The following information is a comprehensive listing of all IBM computers supported as clients by LCCM version 2.5.1 with Service Pack 4. The BIOS level shown in the matrices indicate the levels that were used in testing LCCM 2.5.1 + Service Pack 4. It is recommended that you update your systems to the most recent BIOS level using LCCM.

### **Supported Desktop Systems**

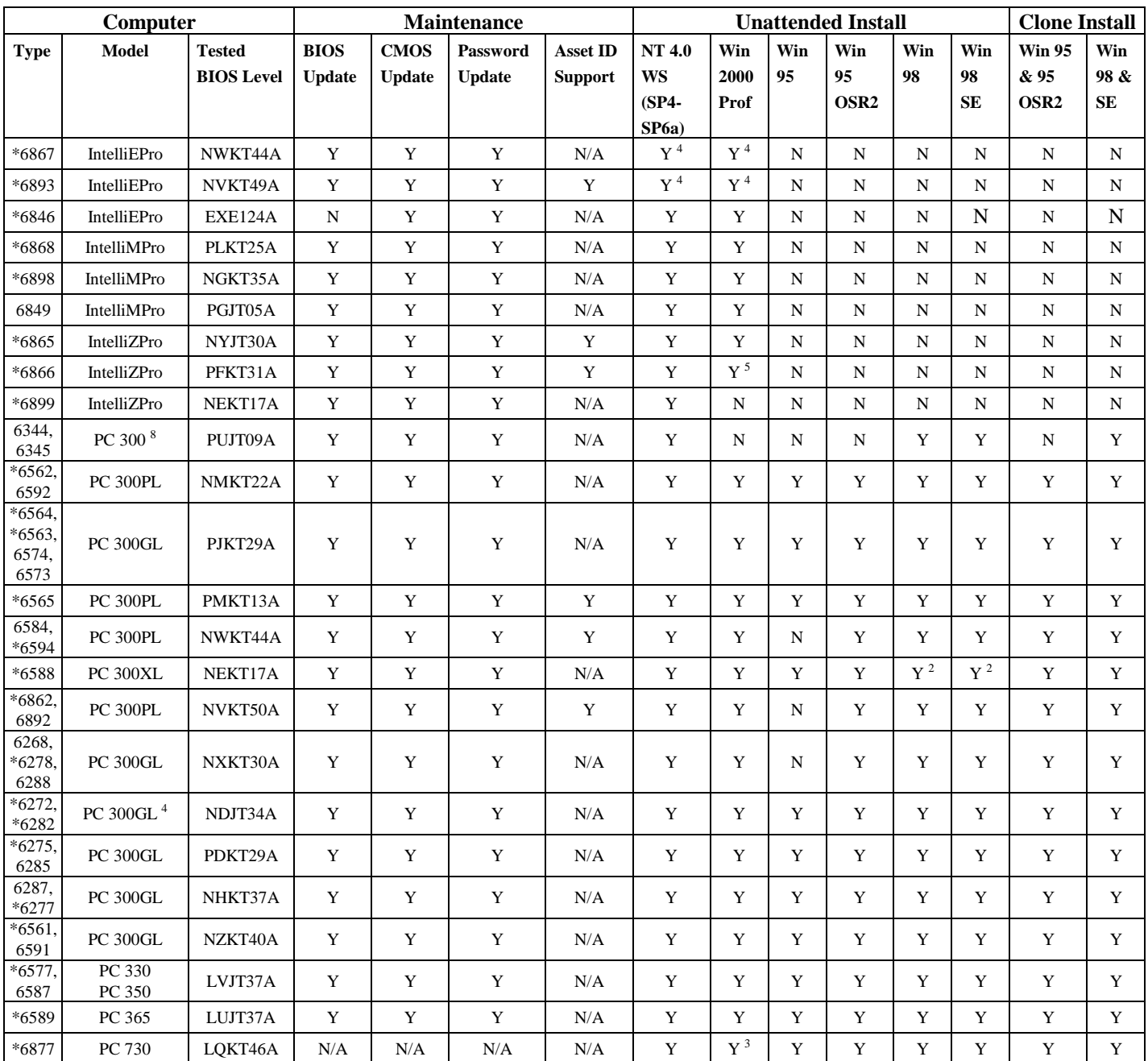

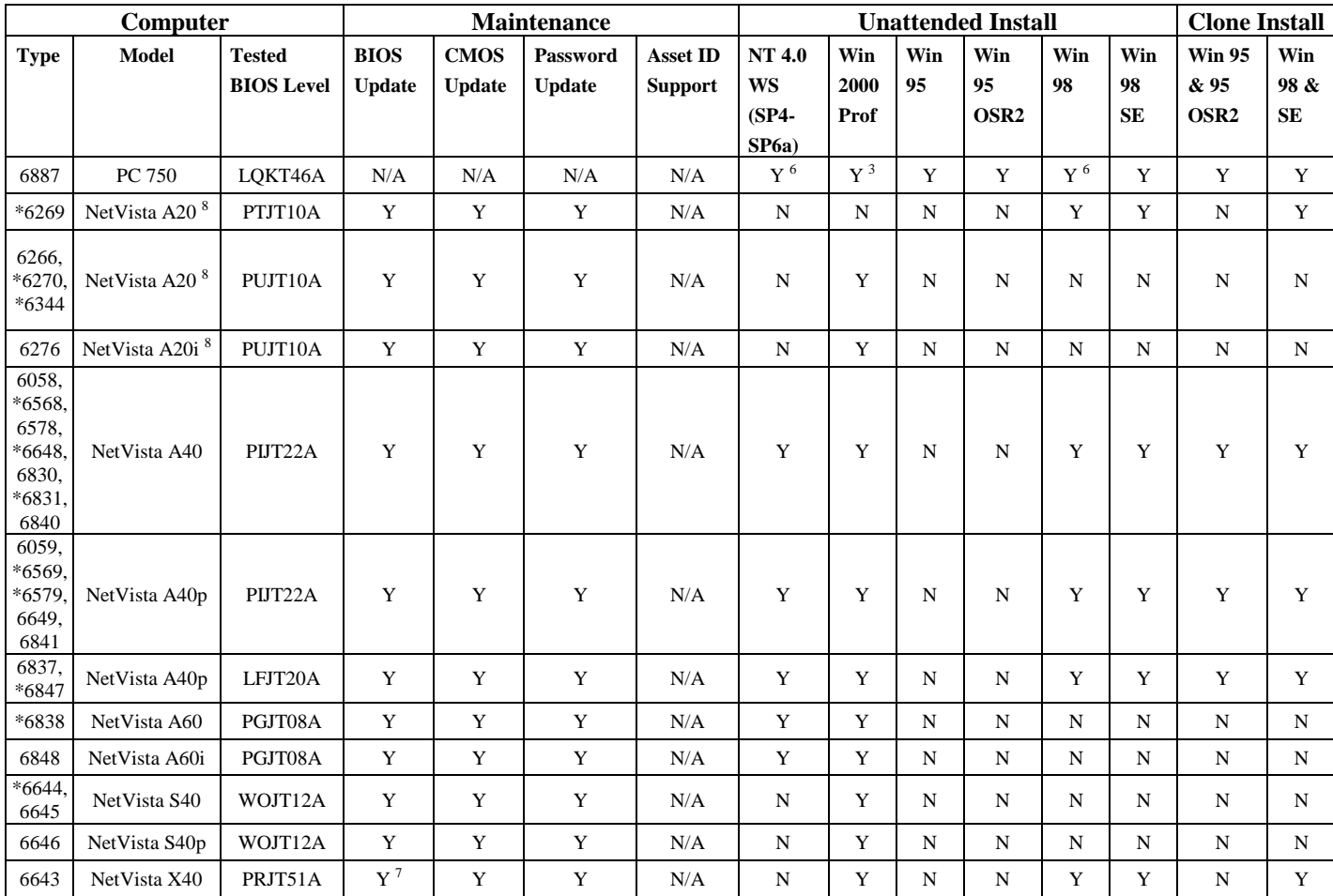

#### Notes:

- $\rm Y$  => Yes, passed.
- $N \Rightarrow No$ , failed.
- \* => Models tested in the LCCM lab.
- 1. An empty box => not tested yet.
- 2. Not supported with PCI token ring cards.<br>
3. Very slow install with LCCM.<br>
4. Not supported in Service Pack 4 with on-
- Very slow install with LCCM.
- Not supported in Service Pack 4 with on-board Ethernet. You must install a supported network adapter.
- 5. Wake on LAN becomes disabled after normal operating system shut down on this system.
- 6. When the system is scanned in RPL mode and assigned to a profile, at the end of the process, the system will shut down as if the process has completed; however, LCCM displays that it is resyncing the client. Power the client on and the installation will complete successfully.
- 7. When the BIOS is flashed, the boot sequence resets to the default settings. You will need to go into the system's setup and change the boot sequence so that "Network" is the First Startup Device.
- 8. Not supported in Service Pack 4 with on-board 10/100 Ethernet NIC from Accton. If the system has this adapter, you will need to install a supported network adapter.

<span id="page-8-0"></span>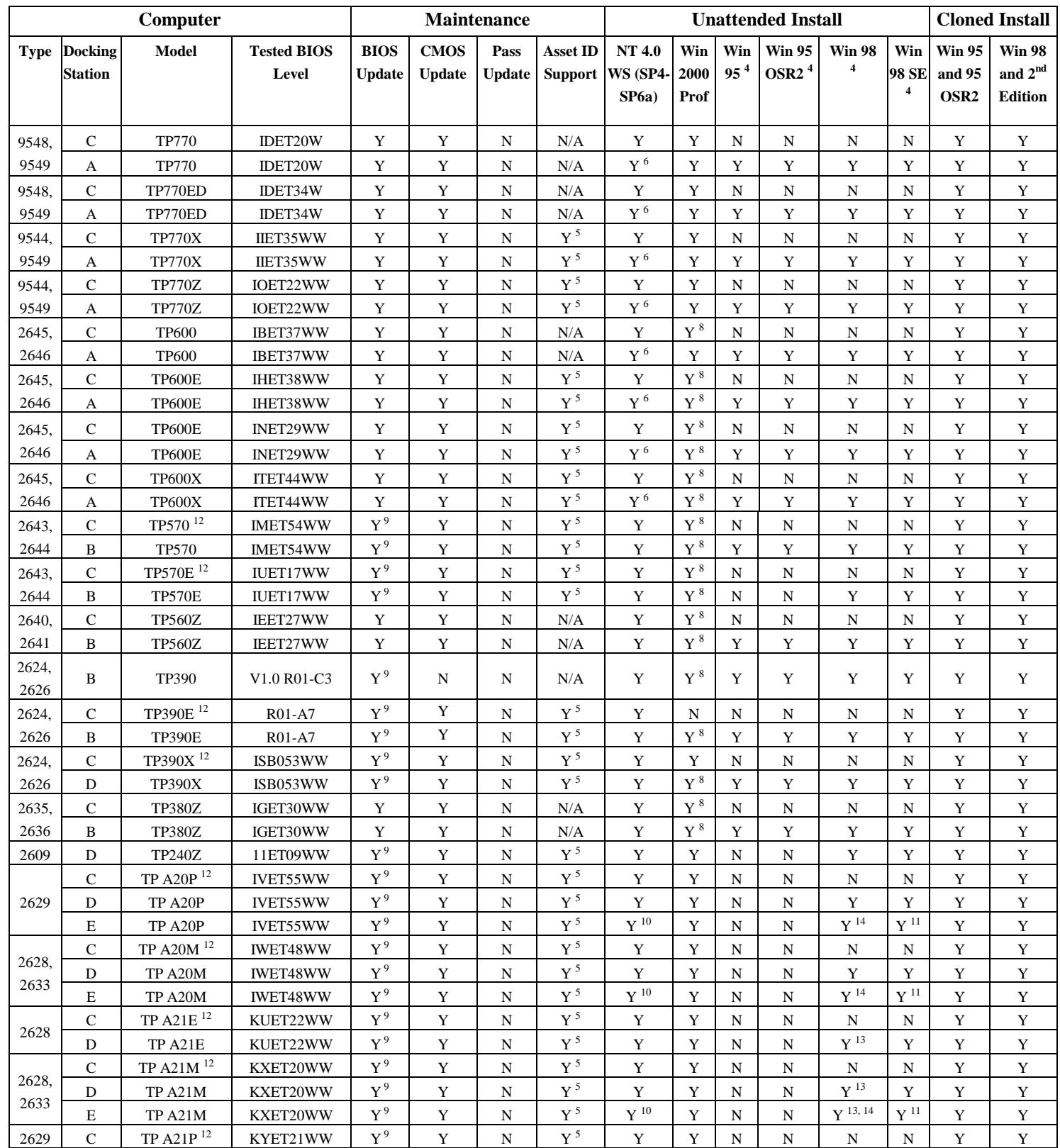

# **Supported ThinkPad Systems**

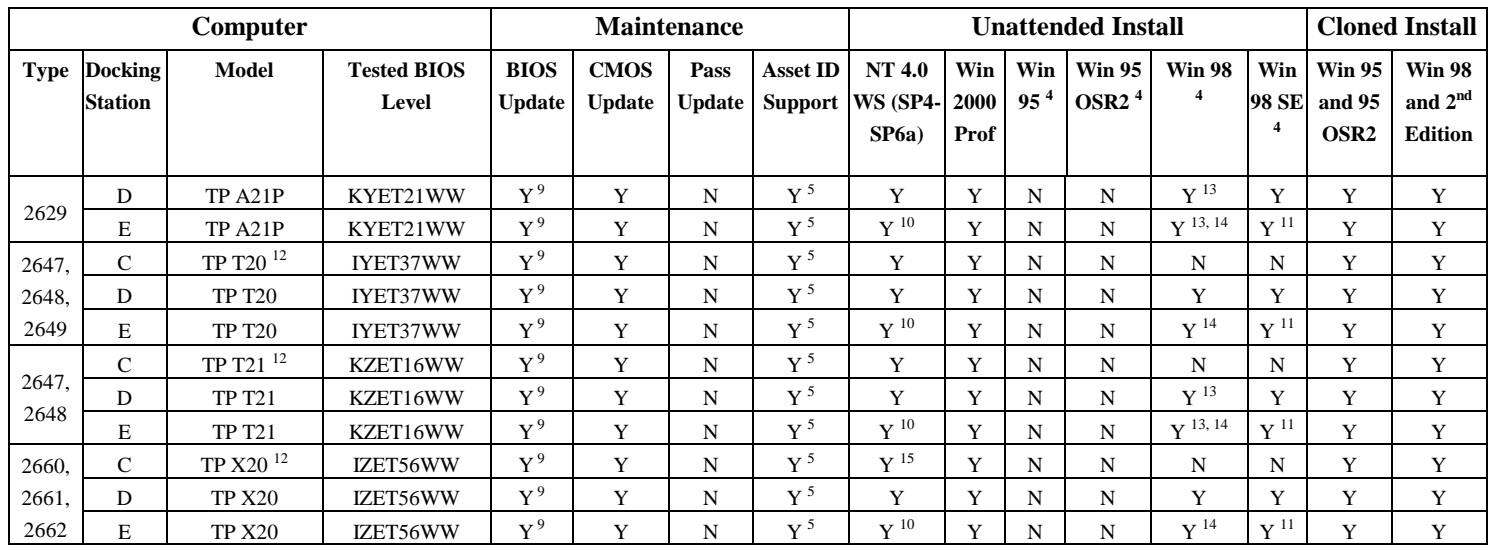

Docking Stations:

- A: SelectaDock III PC Card Enabler with advanced Etherjet, supports PXE 1.0 LSA 0.99n
- B: Port Replicator with Advanced Etherjet, supports PXE 1.0 LSA 0.99n
- C: None (PC Card)
- D: None (built-in NIC)
- E: ThinkPad Dock

#### Notes:

- 1.  $Y = Yes$ , passed
- 2.  $N = No$ , failed
- 3. Windows 2000, Windows 98 Second Edition, Windows 98 Service Pack1 unattended install require LCCM 2.5.1 Service Pack 3 or higher.
- 4. When managing ThinkPads with LCCM using IBM Token-Ring PC or PCMCIA cards, unattended install of Windows 95, 95 OSR2, 98, and 98 Second Edition are not supported. Cloning of these operating systems is supported.
- 5. Asset ID support for ThinkPads requires LCCM 2.5.1 Service Pack 3 or higher.
- 6. When performing an unattended installation of Windows NT 4.0 with an IBM 10/100 EtherJet PCI adapter, the latest driver version for the adapter (version 3.7.2) must be used.
- 7. Disable Power On password option in ThinkPads to work with LCCM.
- 8. Works in RPL Mode only and not under PXE.
- System must be powered off after Flash over LAN.
- 10. Copy the file HAL.DLL from Windows NT 4.0 Service Pack 6 or higher to the \LCCM\CLNTFILE\NT4WKS\ENG directory before performing the unattended installation of Windows NT 4.0 with an IBM 10/100 EtherJet PCI adapter.
- 11. Advanced Power Management only. Unattended installation of Windows 98 SE with the IBM ThinkPad Dock will result in this message: "This wizard searches for new drivers for Generic USB Hub. A device driver is a software program that makes a hardware device work." The following workaround is for Windows 98 SE:
	- Remove the following lines from the file "piixxusb.inf"
		- %PCI\VEN\_8086&DEV\_7112.DeviceDesc%=UniversalHCD.Dev,PCI\VEN\_8086&DEV\_7112 <- [Intel.Section] section PCI\VEN\_8086&DEV\_7112.DeviceDesc="Intel(r) 82371AB/EB/MB PCI to USB Universal Host Controller" <- [Strings] section
- 12. This machine does not support RPL function of the Token-Ring Auto 16/4 Credit Card Adapter. However, the Turbo Token-Ring PC Card and the Turbo Token-Ring PC Card 2 are supported.
- 13. To install Windows 98 with APM mode on this ThinkPad, follow these steps:
	- 1. Download the "Supplement Files for Windows 98" package from this web site: [http://www.pc.ibm.com/qtechinfo/MIGR-](http://www.pc.ibm.com/qtechinfo/MIGR-4K4PWX.html?lang=en_US&page=brand&brand=IBM+ThinkPad&family=IBM+ThinkPad%7CThinkPad+A21e&machineType=IBM+ThinkPad%7CThinkPad+A21e%7C2628&doctype=Downloadable+files&subtype=Windows+98&up=)[4K4PWX.html?lang=en\\_US&page=brand&brand=IBM+ThinkPad&family=IBM+ThinkPad%7CThinkPad+A21e&machineT](http://www.pc.ibm.com/qtechinfo/MIGR-4K4PWX.html?lang=en_US&page=brand&brand=IBM+ThinkPad&family=IBM+ThinkPad%7CThinkPad+A21e&machineType=IBM+ThinkPad%7CThinkPad+A21e%7C2628&doctype=Downloadable+files&subtype=Windows+98&up=) [ype=IBM+ThinkPad%7CThinkPad+A21e%7C2628&doctype=Downloadable+files&subtype=Windows+98&up=](http://www.pc.ibm.com/qtechinfo/MIGR-4K4PWX.html?lang=en_US&page=brand&brand=IBM+ThinkPad&family=IBM+ThinkPad%7CThinkPad+A21e&machineType=IBM+ThinkPad%7CThinkPad+A21e%7C2628&doctype=Downloadable+files&subtype=Windows+98&up=)
	- 2. Unpack the downloaded package on your hard drive.
	- 3. Copy the file "Machine.inf" from the downloaded files to the \LCCM\CLNTFILE\W98\ENG directory before performing the unattended installation of Windows 98.
- 14. Unattended installation of Windows 98 with the IBM ThinkPad Dock will result in this message: "This wizard searches for new drivers for Generic USB Hub. A device driver is a software program that makes a hardware device work." To avoid this problem, follow these steps:
- 1. Create a Windows 98 profile in LCCM.
- 2. Use the EXTRACT command to copy the file "usb.inf" from the file "precopy2.cab". Both "extract.exe" and "precopy2.cab" are located in the Windows 98 image directory, \LCCM\CLNTFILE\W98\ENG\. At the command line type:
- extract precopy2.cab usb.inf /L c:\temp
- 3. Change the name of the file "usb.inf" to a new file name (for example, "temp1.inf").
- 4. Add the following lines to each of these sections in the file "temp1.inf":

[GenericHub.Section]

%USB\VID\_03EB&PID\_3312.DeviceDesc%=StandardHub.Dev,USB\VID\_03EB&PID\_3312

[Strings] %USB\VID\_03EB&PID\_3312.DeviceDesc="Generic USB Hub"

- 5. Copy the file "temp1.inf" into the Windows 98 image directory, \LCCM\CLNTFILE\W98\ENG\
- 6. Modify the file "custom.inf" in the Windows 98 directory to include the new file "temp1.inf" by adding the following information to "custom.inf":

[PreCopyFiles] temp1.inf

[InfCopyFiles] temp1.inf

15. To install Windows NT 4.0 with a PC Card, you must disable the USB BIOS support by going into the BIOS Setup Utility, USB section, and under "USB BIOS Support" select [Disabled].

#### <span id="page-11-0"></span>**Supported Netfinity Servers**

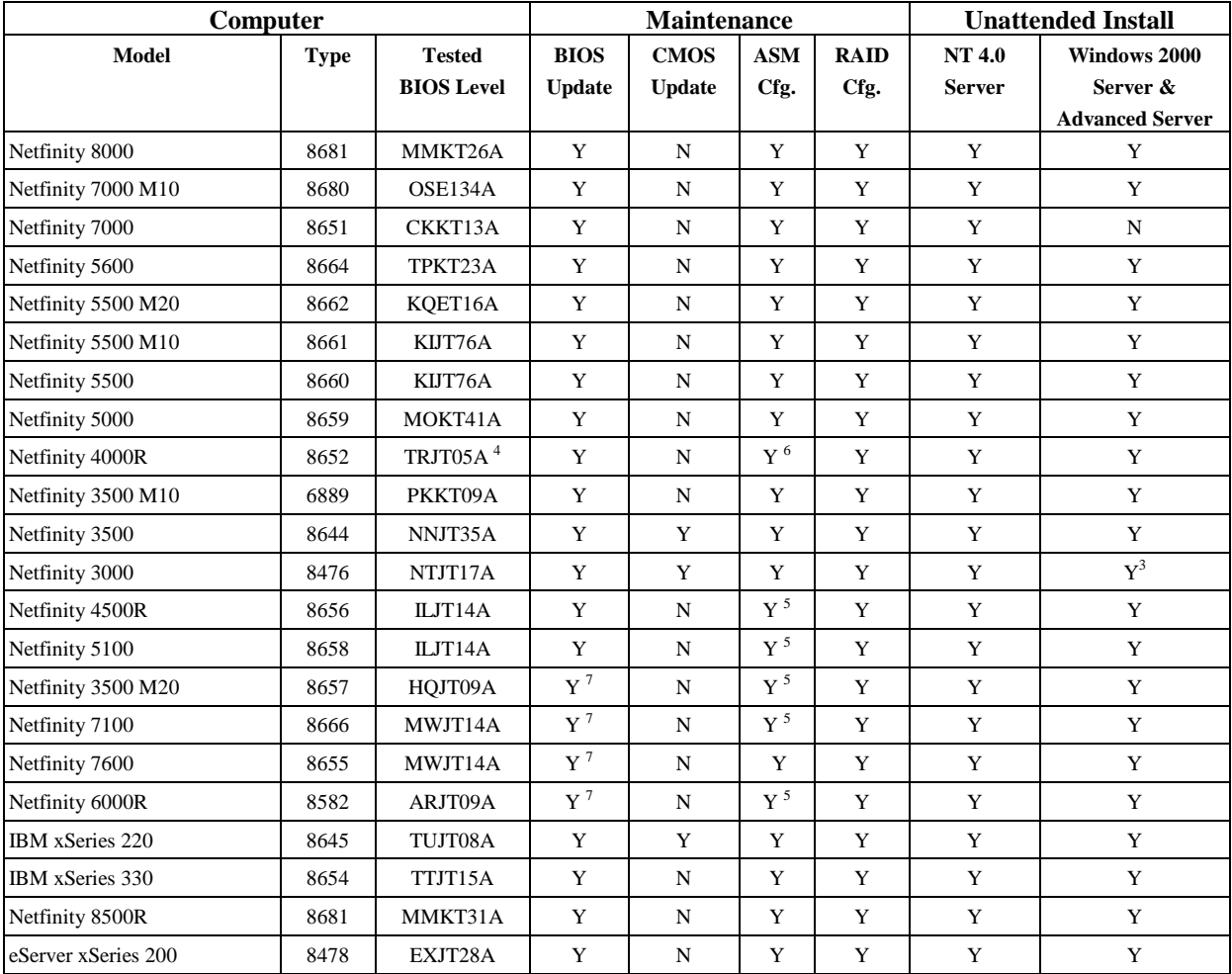

Notes:

- 1.  $Y = Yes$ , passed<br>2.  $N = No$ , failed
- 2.  $N = No$ , failed<br>3. Wake on LAN
- Wake on LAN becomes disabled after normal operating system shut down on this system.
- 4. If the system has the AMI BIOS, then you must update the BIOS manually to this BIOS level or later prior to managing with LCCM.
- 
- 5. You must create an LCA file in order to install the SCSI drivers.<br>6. Supported with Adaptec SCSI Adapter only. You must create an<br>7. Intermittent problem with server hanging while flashing BIOS. If Supported with Adaptec SCSI Adapter only. You must create an LCA file in order to install the SCSI drivers.
- 7. Intermittent problem with server hanging while flashing BIOS. If this happens, you will have to recover the BIOS using a BIOS Flash diskette. The recovery process will involve moving a jumper or setting a switch, updating the BIOS with the diskette, and then moving the jumper or switch back to its original setting. Please consult your server documentation (e.g., Hardware Information) for recovery details.

### <span id="page-12-0"></span>**Supported IBM Point of Sale Systems**

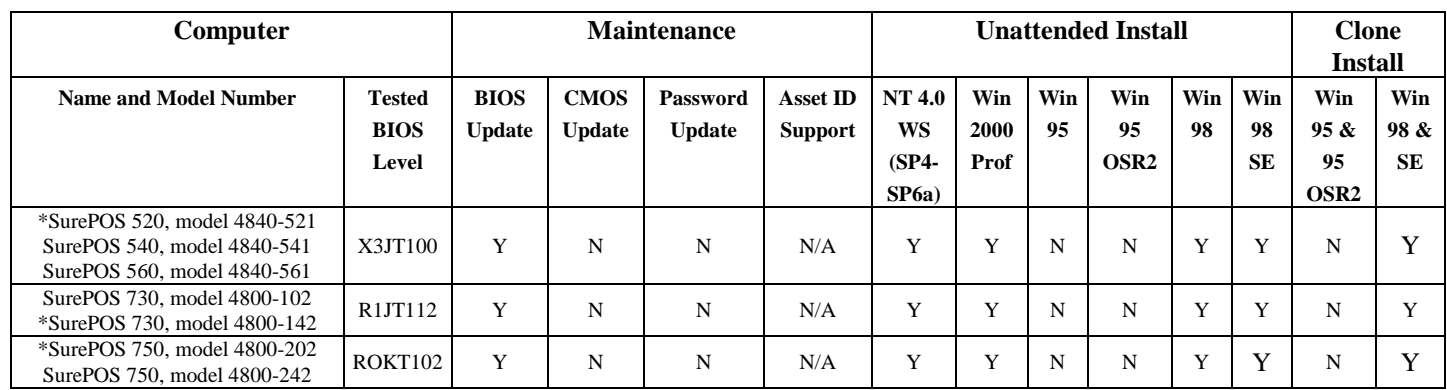

 $^{\ast}$  => Models tested in the LCCM lab.

### <span id="page-13-0"></span>*Supported Network Adapters*

### **Options by IBM Ethernet Adapters**

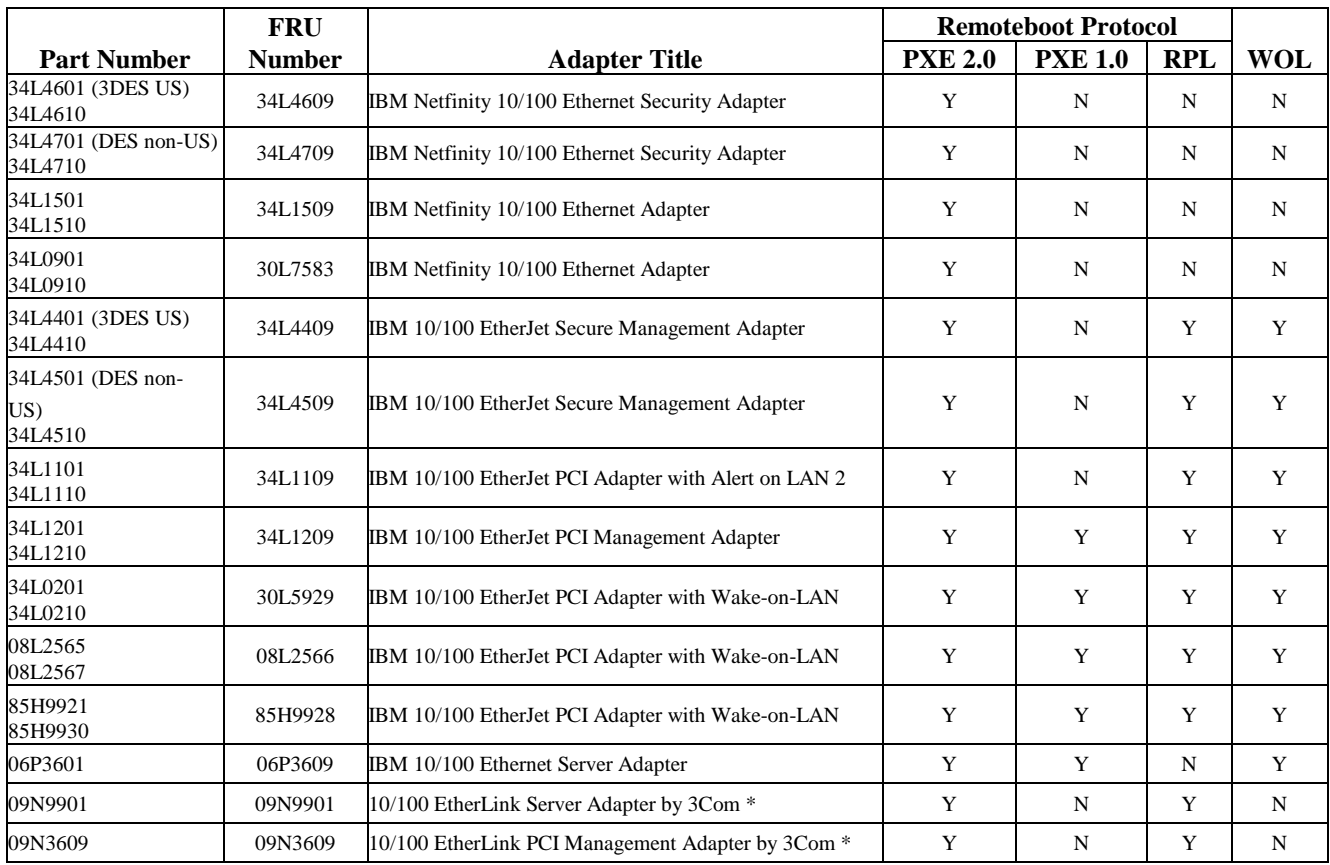

\* Intermittent slow performance with this adapter.

### **IBM Mini PCI Adapters**

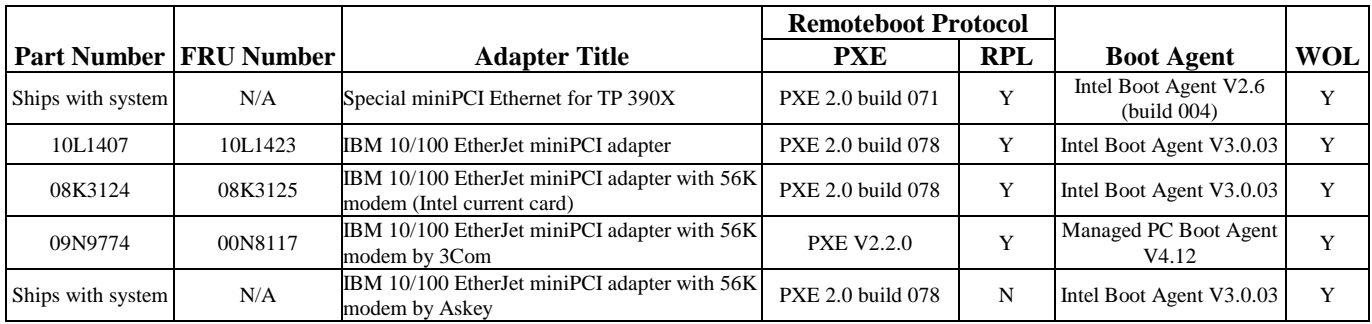

### <span id="page-14-0"></span>**Intel Ethernet Adapters**

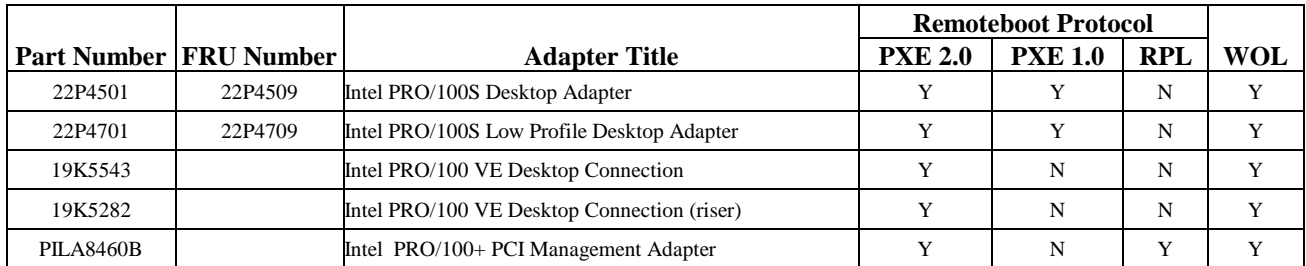

### **Options by IBM Token Ring Adapters**

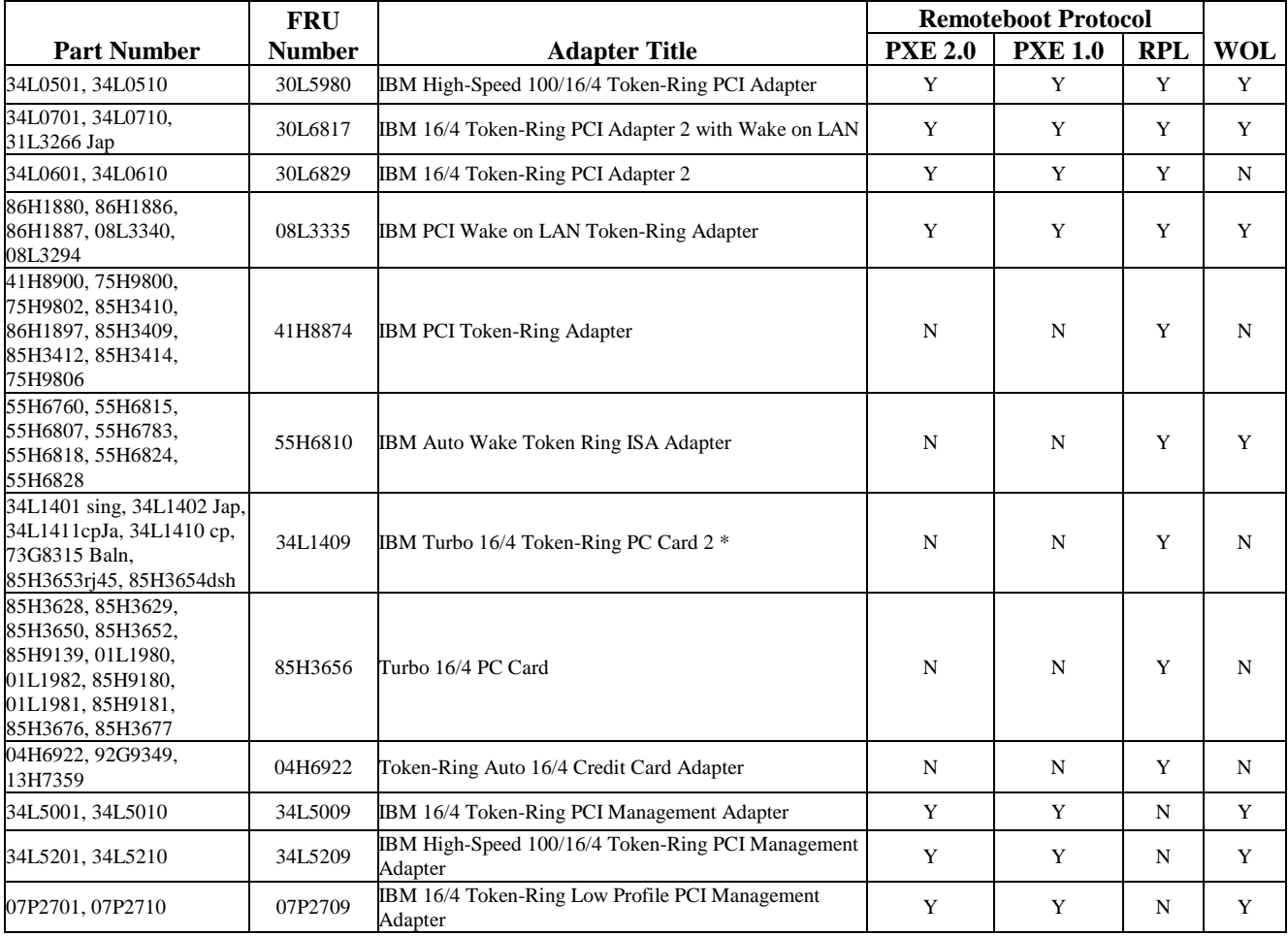

\* Not supported on Windows 98 or Windows 98 SE.

# <span id="page-15-0"></span>**IBM RAID Adapters**

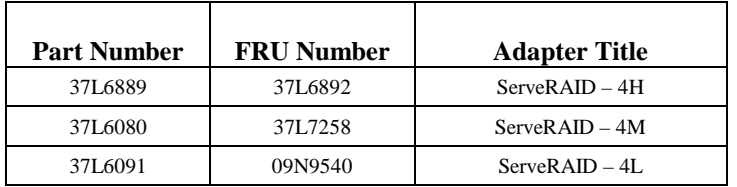

### <span id="page-16-0"></span>*BIOS and EEPROM Flash Updates*

#### **System BIOS Updates**

To get BIOS updates for the supported models listed within this document, check the support page for a particular system or visit the *Personal Computer File Library* at <http://www.pc.ibm.com/us/stdfiles.html>on your web browser.

### **Network Adapter Firmware Updates**

- **IBM Auto Wake ISA Token-Ring Adapter flash** (required for IntelliStation M Pro -- 6898).
- [IBM PCI Wake On LAN Token-Ring Adapter flash \(](http://www.networking.ibm.com/support/products.nsf/support/home?OpenDocument)required to support DHCP boot environment). For the rest of the supported adapters, please refer to either the IBM Networking Hardware Division web page, [http://www.networking.ibm.com/support/ o](http://www.networking.ibm.com/support/)r the Intel web page, [http://www.intel.com.](http://www.intel.com/)

### **Router Updates Required for LCCM 2.5.1**

• IBM 2210 Nways Multiprotocol Routers (MRS V2.2) – [flash level EPTF04 +or higher.](http://www.networking.ibm.com/support/code.nsf/2210oper?OpenView)